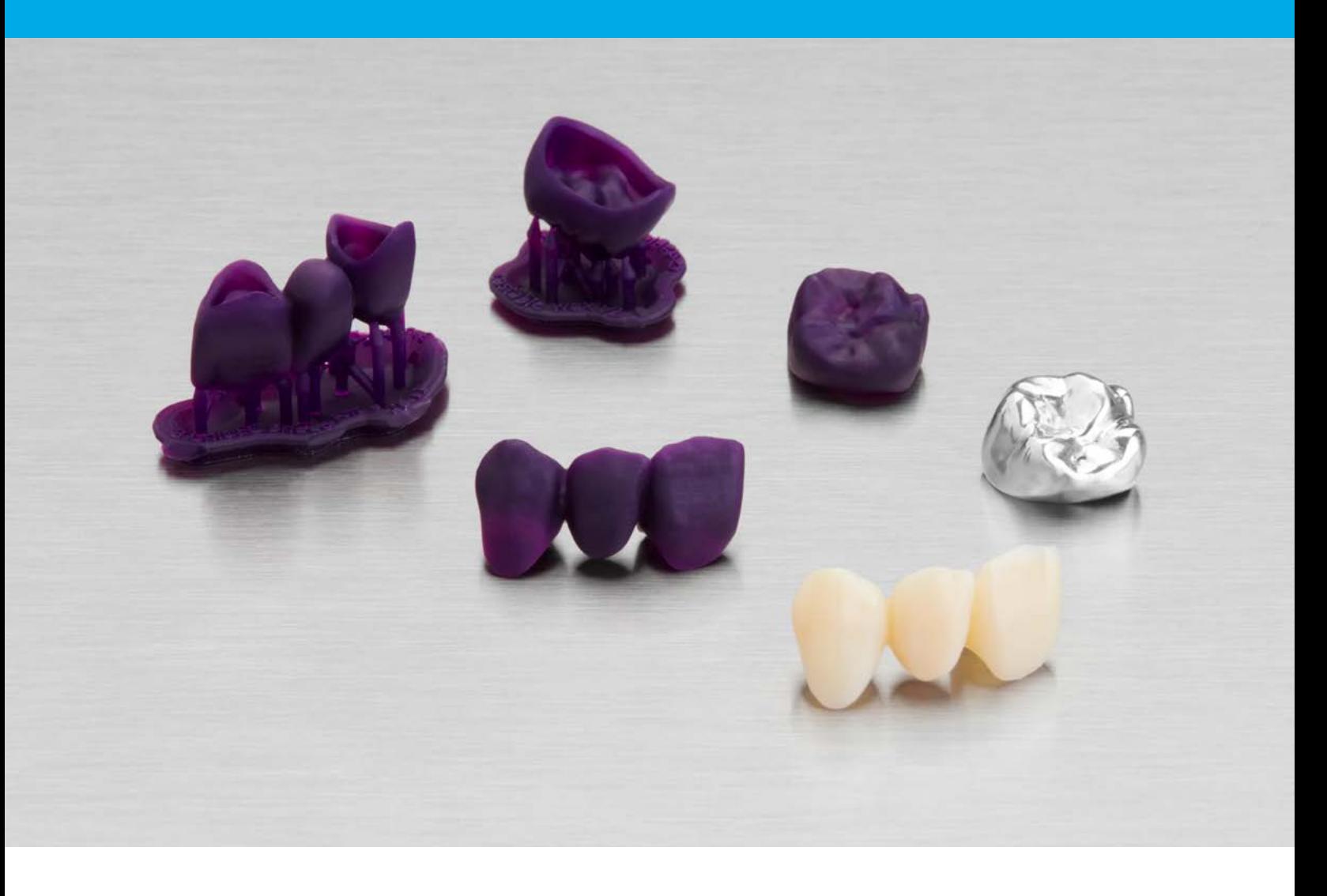

### **FORMLABS ANLEITUNGSLEITFADEN:**

# **Gießen und Pressen von zahntechnischen Anwendungen mit 3D-gedruckten Urmodellen**

Zahntechnische Fräszentren und Labore gießen und pressen seit über einem Jahrzehnt Teile aus Metall und Keramik, doch die bestehenden CNC- und 3D-Drucklösungen sind häufig kostspielig und schwierig in der Anwendung. Dieser Anwendungsleitfaden erklärt den vereinfachten Prozess zum Gießen und Pressen von Kronen, Brücken und Gerüsten mit dem Form 2 Stereolithografie 3D-Drucker und Castable Wax Resin.

Castable Wax Resin mit 20 Prozent Wachsanteil eignet sich für zuverlässigen Guss und brennt vollständig aus. Es wurde langfristig von Zahntechnikern erprobt und liefert genaue und dichte Präparationsgrenzen. Die gedruckten Urmodelle sind so fest, dass sie auch ohne Nachhärten gehandhabt werden können, und ermöglichen einen schnelleren, einfacheren Arbeitsprozess.

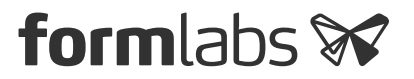

### Inhaltsverzeichnis

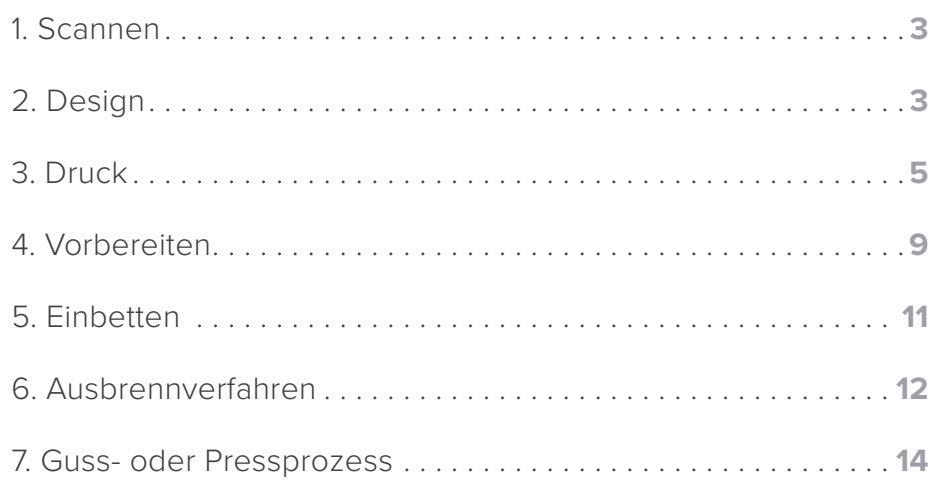

## Grundausstattung

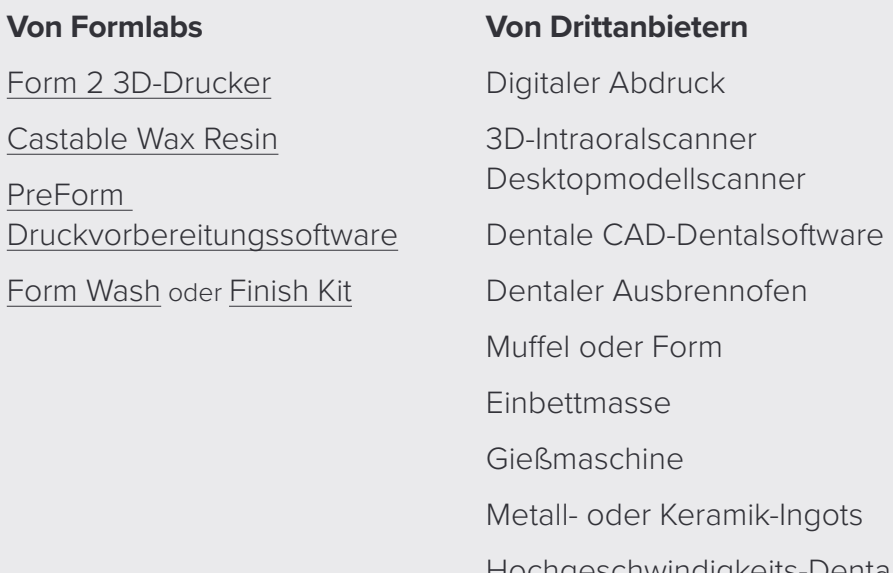

Hochgeschwindigkeits-Dentalwerkzeuge zur Nachbearbeitung

### 1. Scannen

Die kieferorthopädische CAD-Software erfordert eine digitale Abdruckdatei, aus der Krone, Brücke oder Gerüst erstellt werden können. Nehmen Sie den digitalen Abdruck entweder direkt mit einem Intraoralscanner auf oder indirekt mit einem optischen Desktop-Scanner, der einen Polyvinylsiloxan-Abdruck oder ein Steinmodell scannt. Außer wenn Sie mit einem vollständigen Scan- und CAD-System arbeiten, exportieren Sie den Scan als offene STL-Datei.

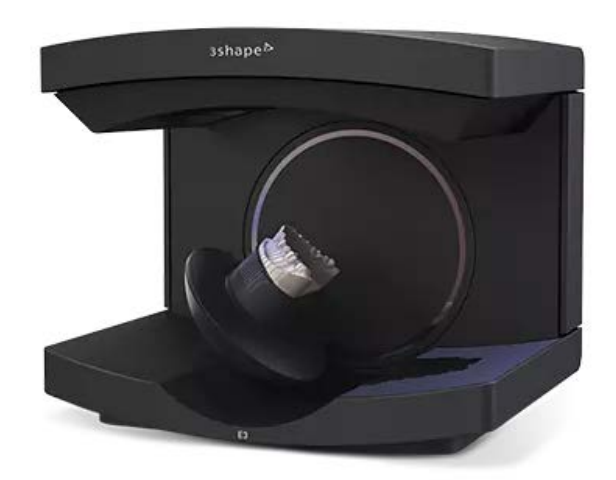

### 2. Design

Nachdem Sie den digitalen Abdruck aufgenommen haben, importieren Sie die Scan-Dateien in eine dentale CAD-Software und entwerfen Sie die Restauration oder Anwendung. Wählen Sie eine dentale CAD-Software, die den Export von offenen STL-Dateien ermöglicht, damit diese mit der Formlabs PreForm Druckvorbereitungssoftware kompatibel sind.

Die einzelnen Schritte beim Importieren und dem Design hängen von der verwendeten Software ab. Zusätzliche Hilfe erhalten Sie beim Wiederverkäufer oder Hersteller der Software.

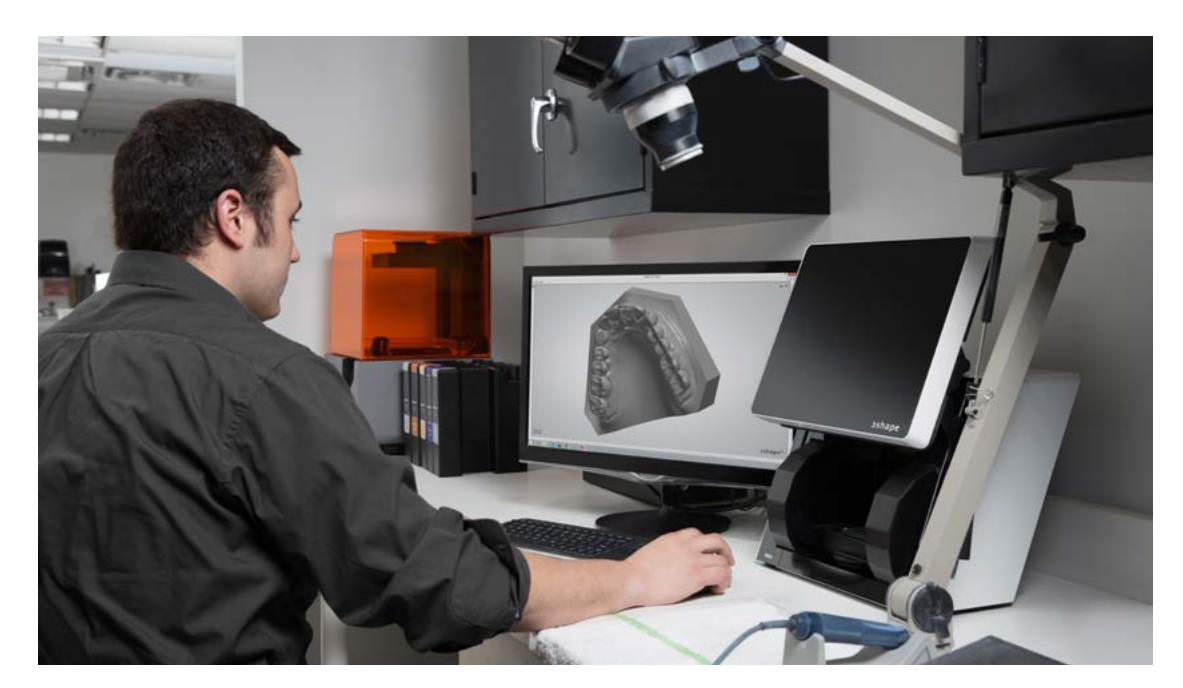

### **2.1.1 Kronen- und Brückendesign**

Entwerfen Sie Ihre feste Anwendung mit den von Formlabs bereitgestellten Materialeinstellungen (siehe Abschnitt "CAD-Materialeinstellungen")

### **2.1.2 Design von Gerüsten für herausnehmbare Teilprothesen**

Fügen Sie eine Stabilisierungsleiste mit einem Durchmesser von 2,5 mm hinzu, um die Einheitlichkeit von 3D-gedruckten Gerüstmodellen zu erhöhen und den Verzug zu verringern.

Wenn Sie Klammern entwerfen, die dünner sind als 0,8 mm, verbinden Sie die Klammerarme miteinander, um die genauesten Ergebnisse zu erzielen.

**Tipp:** Sie können in der CAD-Software Gusskanäle erstellen und diese direkt drucken. So sparen Sie die Zeit, die Sie für das manuelle Platzieren von Gusskanälen benötigen würden.

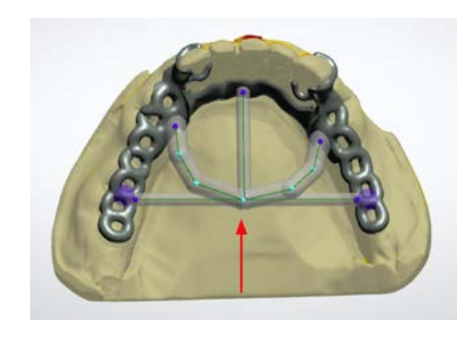

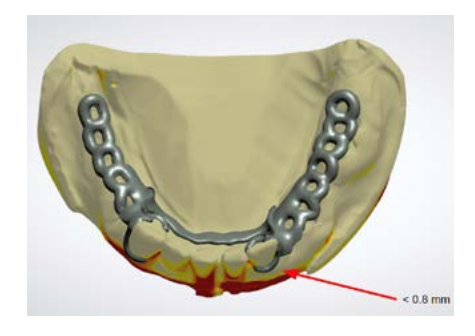

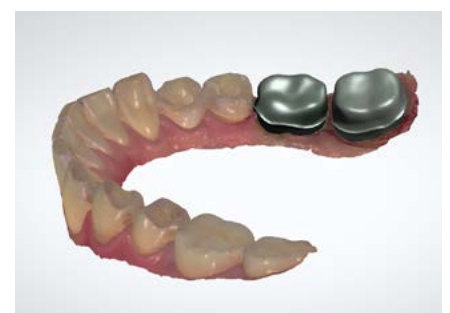

### **CAD-Materialeinstellungen**

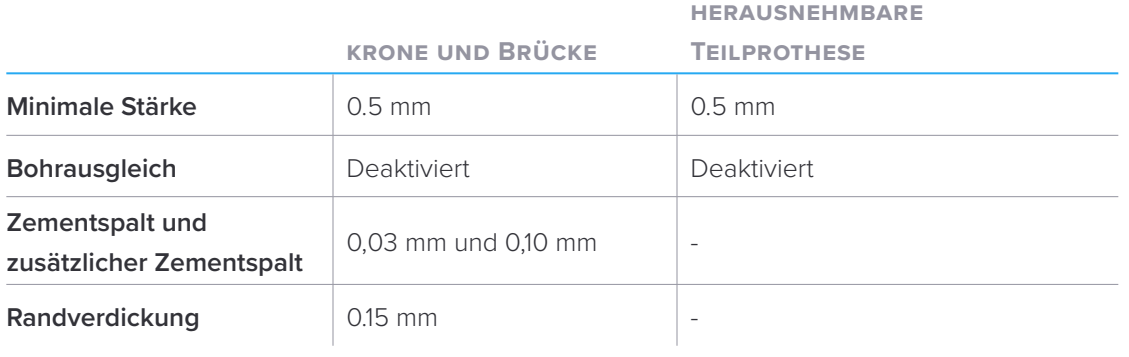

**Materialdateien und Bibliothek**

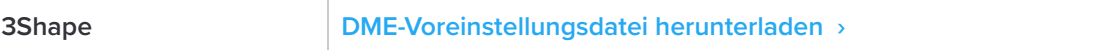

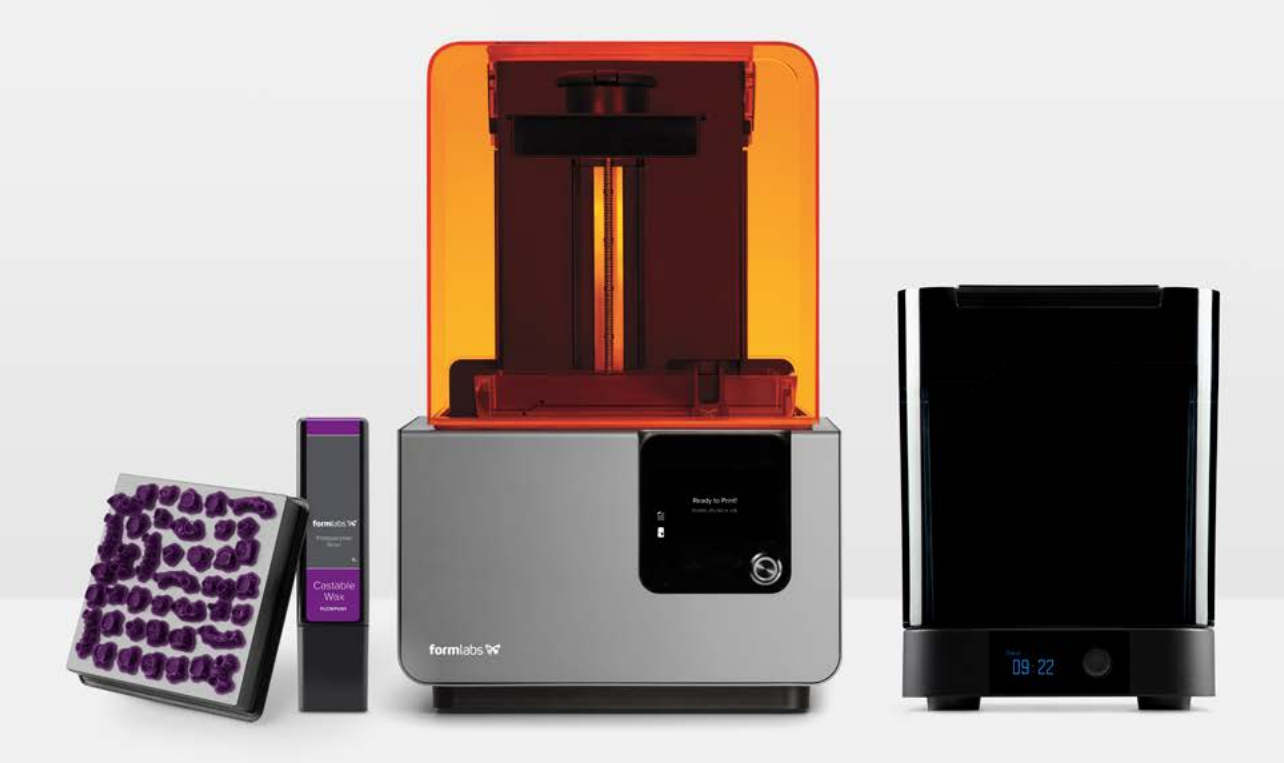

### 3. Druck

### **3.1 Kronen-, Brückengerüst- oder Gerüstdateien in PreForm importieren**

Öffnen Sie die PreForm Druckvorbereitungssoftware und importieren Sie die STL- oder OBJ-Datei(en), die mit der dentalen CAD-Software erzeugt wurden.

#### **3.2 Druckereinstellung konfigurieren**

Wählen Sie im Menü "Print Setup" (Druckeinrichtung) in PreForm den Seriennamen des Druckers aus. Wählen Sie "Castable Wax" im Menü "Material" aus. Drucken Sie die Wachsmodelle mit einer Schichtstärke von 0,05 mm, um die Druckzeit zu verringern und gleichzeitig eine klinisch akzeptable Genauigkeit zu erzielen.

#### **3.3 Teile für den Druck mit Stützstrukturen ausrichten**

Drucken Sie immer mit Stützstrukturen. Die besten Ergebnisse bei dem geringsten Nachbearbeitungsaufwand erzielen Sie mit folgenden bewährten Herangehensweisen.

#### **3.3 .1 Kronen und Brücken**

Positionieren Sie die Kronen- und Brückenmodelle so, dass die Passbereiche oder Präparationsgrenzen nach oben weisen. So wird verhindert, dass an dem kritischsten Teil der Restauration versehentlich Stützstrukturen eingesetzt werden.

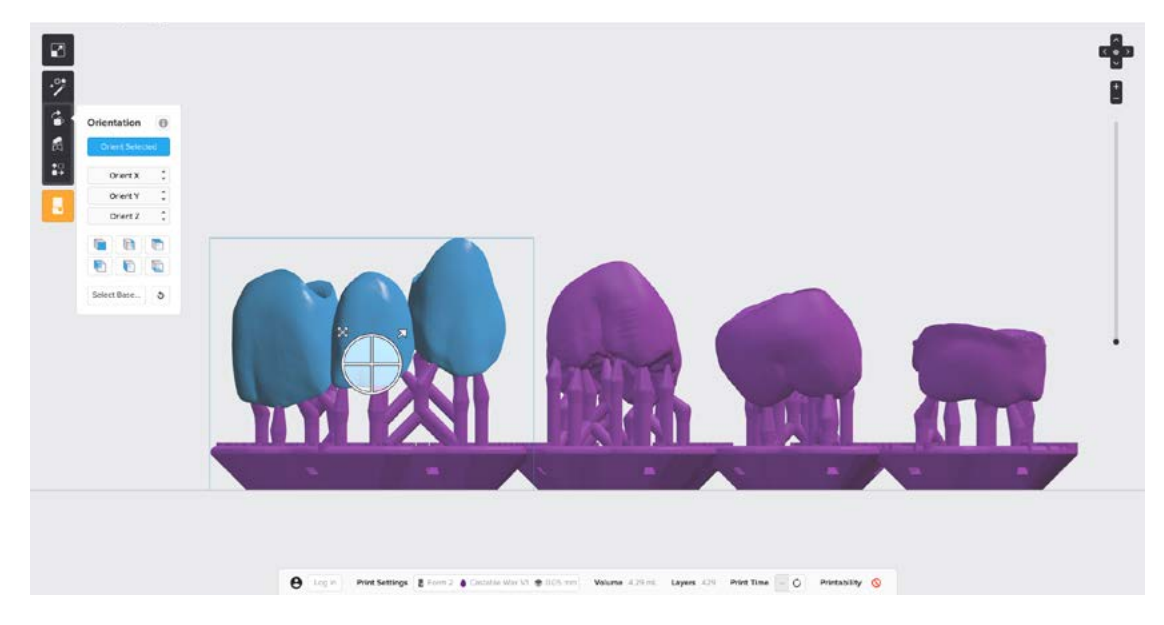

Platzieren Sie bei Urmodellen für Vollkontur-Kronen und -Brücken die Berührungspunkte an den Höckerspitzen und idealerweise nicht an den Kontaktflächen der Krone.

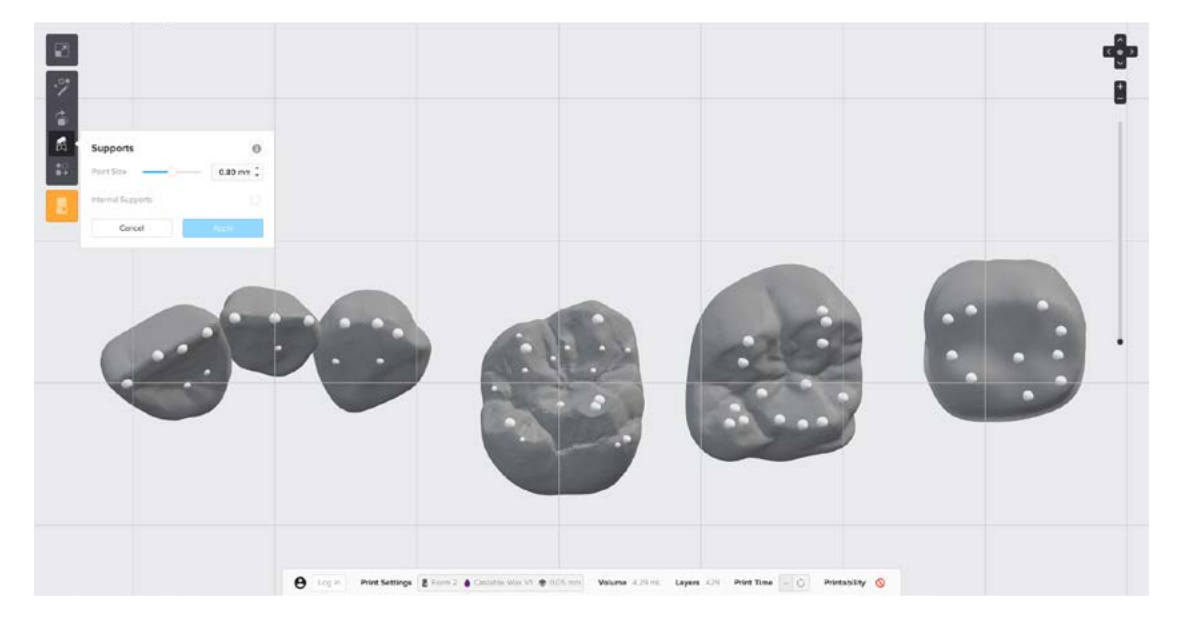

Überprüfen Sie immer den Rand und das Innere der Restauration, um sicherzustellen, dass keine Stützstrukturen in diesen kritischen Bereichen erzeugt wurden. Fügen Sie Stützstrukturen manuell hinzu, wenn das Modell zusätzlich abgestützt werden muss.

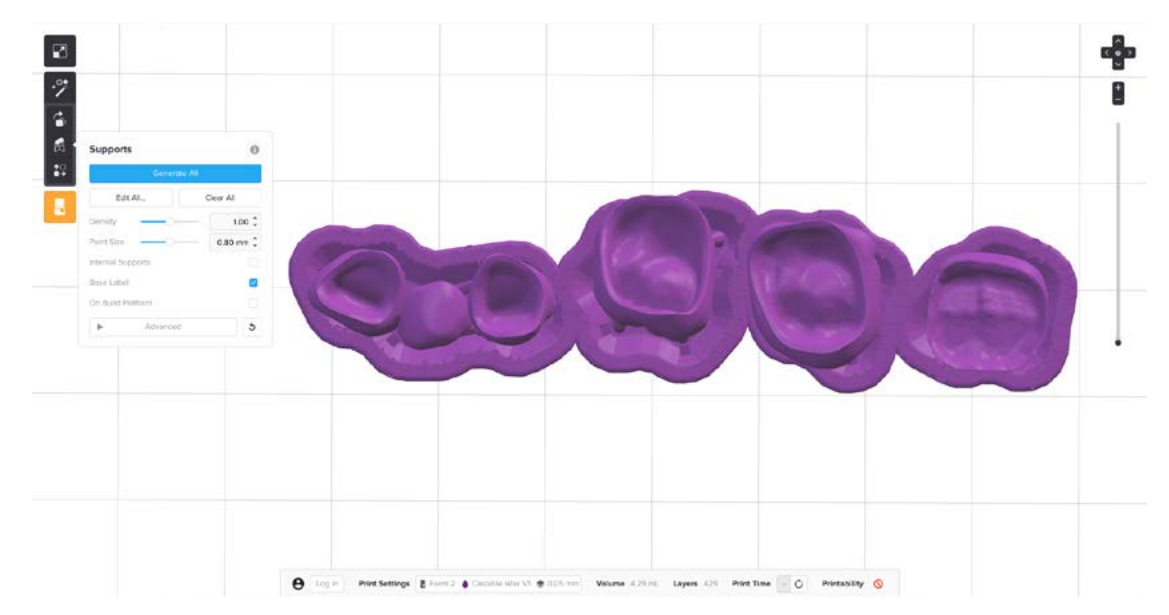

#### **3.3.2 Gerüst für herausnehmbare Teilprothesen**

Positionieren Sie Ihr RPD-Gerüst mit den Intaglio-Oberflächen nach oben. Entfernen oder platzieren Sie Stützstrukturen manuell nach Bedarf, indem Sie im Menü "Supports" (Stützstrukturen) auf "Edit All" (alle bearbeiten) klicken. Platzieren Sie die Stützstrukturen an den Außenflächen der Klammern. Vermeiden Sie Stützstrukturen an Oberflächen, die mit dem

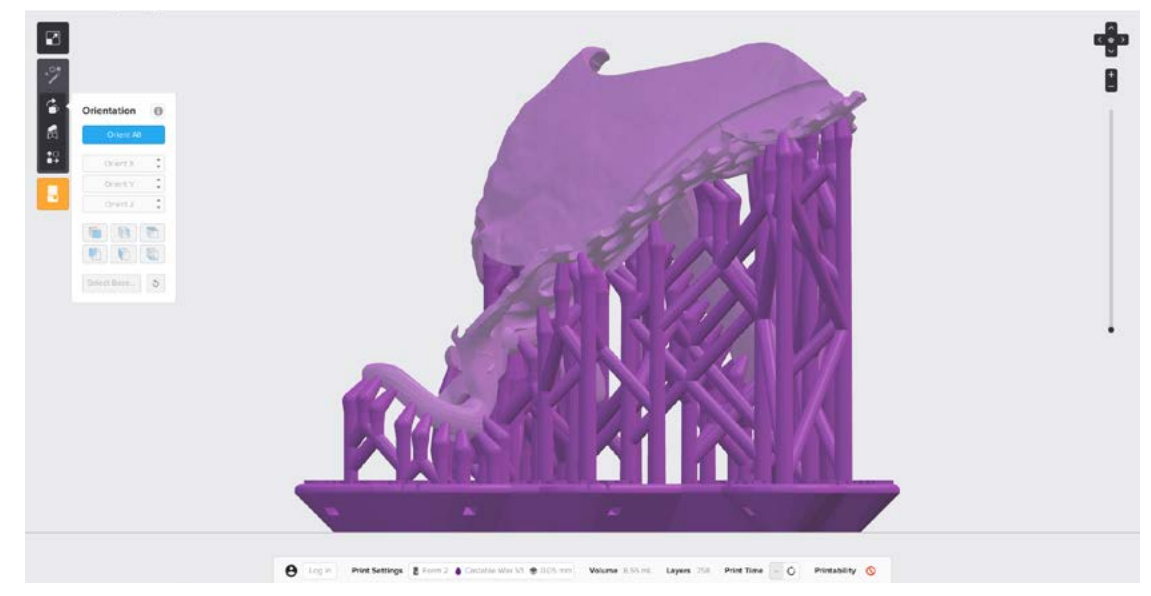

Gebiss des Patienten in Kontakt kommen, oder an anderen wichtigen Bereichen des Gerüsts der herausnehmbaren Teilprothese.

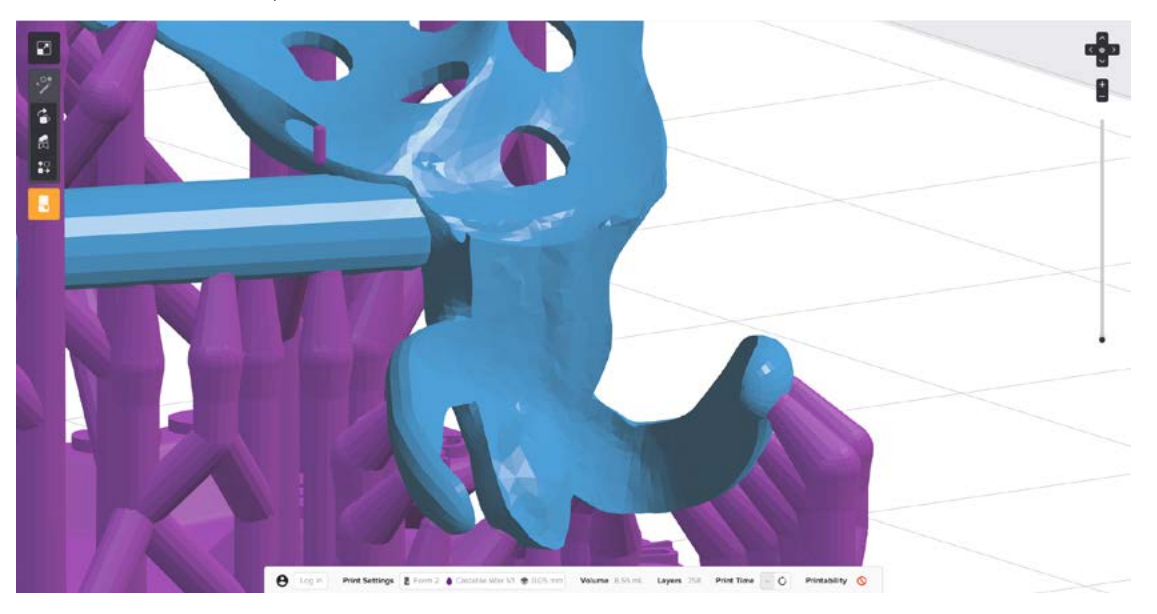

Stützen Sie jede Klammer mit 4 bis 5 gleichmäßig verteilten Stützstrukturen entlang der Klammerarme bis zur Schulter.

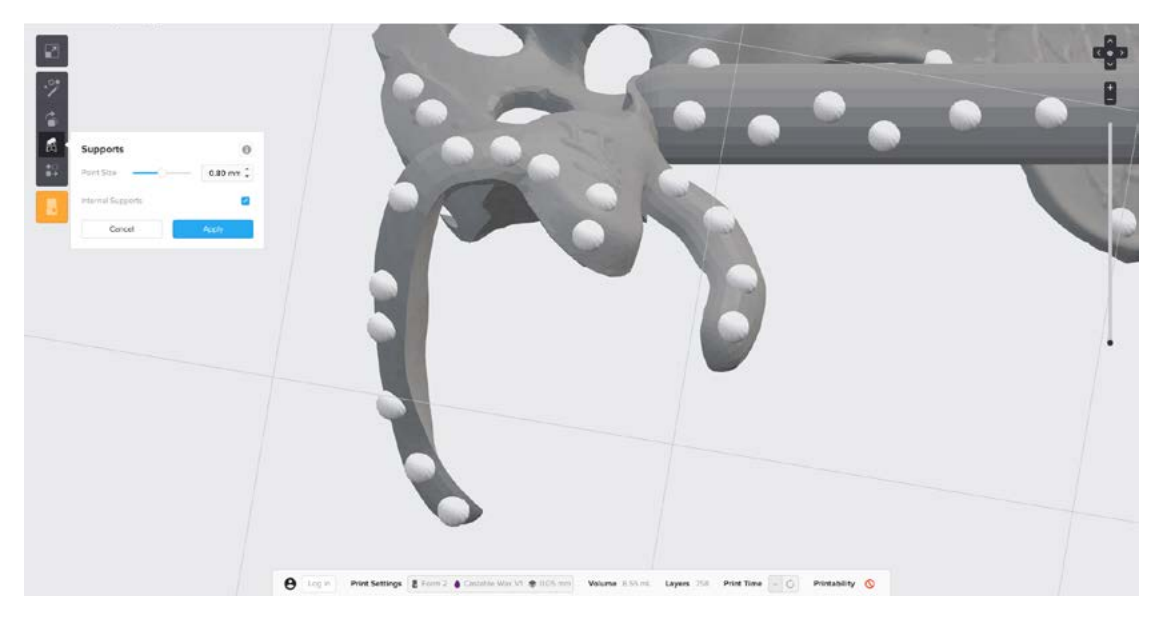

#### **3.4 Drucker und Kunstharz vorbereiten**

Schütteln Sie die Kunstharzkartusche sorgfältig und drehen Sie sie mehrmals. Setzen Sie einen Harztank, die Castable Wax Resin Harzkartusche und eine Konstruktionsplattform in den Drucker ein.

### **3.5 Druck**

Klicken Sie auf die orangefarbene Schaltfläche "Print" (Drucken) in PreForm und senden Sie den Auftrag an den Drucker. Sobald der Druck gesendet ist, drücken Sie den Knopf auf dem Drucker, um mit dem Druck zu beginnen.

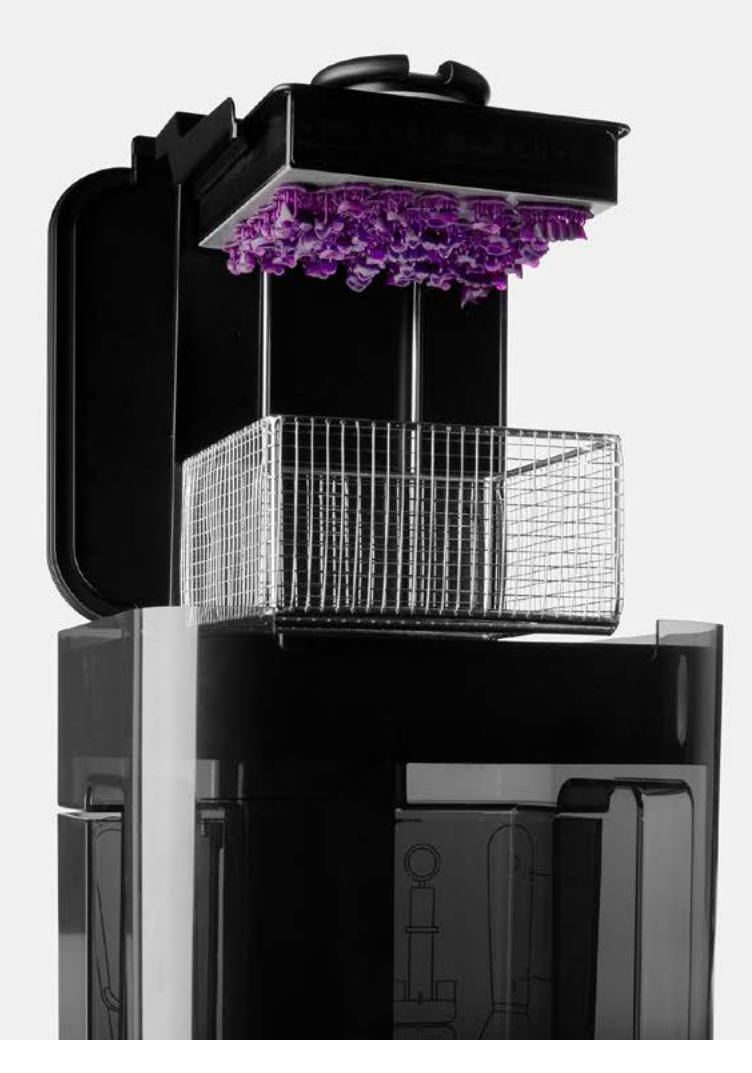

### 4. Vorbereiten

### **4.1 Teile waschen**

Wenn Sie das automatische Waschsystem Form Wash verwenden, lassen Sie die Druckteile zum Waschen auf der Konstruktionsplattform. Richten Sie die Oberkante der Konstruktionsplattform mit den Armen der Plattformhalterung von Form Wash aus und schieben Sie sie so herein, dass sie die Rückseite berührt. Waschen Sie die Teile in Isopropylalkohol (IPA) mit einer Reinheit von mindestens 90 Prozent (99 Prozent wird empfohlen). Stellen Sie Form Wash auf 15 Minuten ein und beginnen Sie mit dem Waschzyklus.

Wenn Sie das Finish Kit verwenden, entfernen Sie die Teile vorsichtig von der Konstruktionsplattform, sobald der Druck abgeschlossen ist. Führen Sie den mitgelieferten Spachtel kräftig in die Kantenschrägung des Rafts ein und drehen Sie ihn vorsichtig von Seite zu Seite. Spülen Sie die Teile in zwei Behältern mit Isopropylalkohol, 10 Minuten in einem ersten Bad und 5 Minuten in einem zweiten Bad. IPA mit einer Reinheit von 99 Prozent oder höher wird empfohlen, aber 90 Prozent oder höher reicht aus.

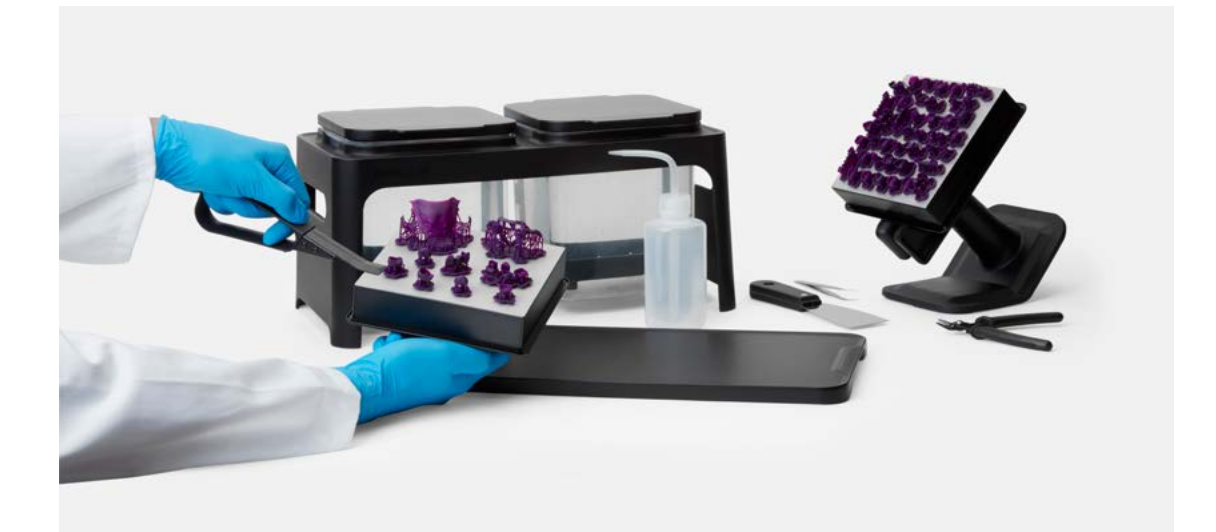

**Hinweis:** Beim Waschen von Castable Wax Teilen verfärbt sich das IPA und Teile, die anschließend darin gewaschen werden, violett. Um zu verhindern, dass sich Teile, die mit anderen Harzen gedruckt wurden, verfärben, waschen Sie Castable Wax Teile in einem eigenen Form Wash oder Finish Kit.

Lassen Sie die Teile an der Luft trocknen oder verwenden Sie Druckluft, um IPA von den Oberflächen zu entfernen. Untersuchen Sie die Teile genau, um sicherzustellen, dass alles ungehärtete Kunstharz entfernt wurde. Wiederholen Sie den Waschvorgang bei Bedarf. Lassen Sie die Teile vor der Anwendung vollständig abtrocknen.

**Kein Nachhärten erforderlich** Castable Wax Resin ist für den Einsatz ohne Nachhärten ausgelegt. Die höchste Genauigkeit lässt sich ohne Nachhärten der gedruckten Urmodelle erzielen, da das Nachhärten zu geringfügiger Schrumpfung führen kann. Drucken, bearbeiten und gießen oder pressen Sie die Urmodelle so schnell wie möglich nach dem Druck. Sofern dies nicht möglich ist, lagern Sie Urmodelle aus Castable Wax an einem kühlen und dunklen Ort.

#### **4.2 Entfernen der Stützstrukturen**

Schneiden Sie die Stützen mit dem im Finish Kit enthaltenen Seitenschneider behutsam an ihren Befestigungspunkten am Druckteil ab. Wir empfehlen das Tragen einer Schutzbrille beim Abschneiden der Stützstrukturen, da das Material möglicherweise spröde ist und kleine Teile herumfliegen können. Die Stützstrukturen können auch mit einem zahntechnischen Handstück mit einer Schneidscheibe, einem Bohrer und Polierrädern entfernt werden.

**Hinweis:** Sehr dünn gestaltete Teile wie herausnehmbare Teilprothesen (RPDs) können beim Entfernen der Stützstrukturen leicht brechen. Wir empfehlen den Einsatz einer Schneidscheibe.

### 5. Einbetten

### **5.1 Beste Herangehensweise zum Einrichten einer Einbettform**

#### **Kronen und Brücken:**

Positionieren Sie die Kronen und Brücken in der Form außerhalb des Hitzezentrums, etwa 5 mm von der Formwand. Einzelne können direkt mit 2,5 mm Wachsdraht auf den Gusstrichter gesetzt werden (optional mit einem Gussreservoir). Brücken hingegen sollten mit einem 2,5 mm starken Wachsdraht in einem Winkel von 45° mit einem 5 mm starken Versorgungskanal verbunden und mit einem 4 mm starken Wachsdraht am Gusstrichter befestigt werden.

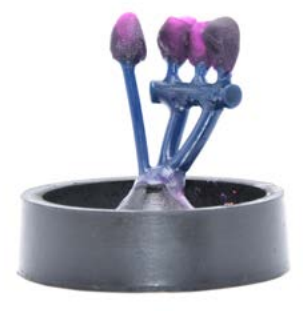

### **Herausnehmbare Teilprothese:**

Bringen Sie die Gusskanäle immer an den robustesten Bereichen der Struktur an. Zwei geschwungene, 3,5 bis 4 mm starke Gusskanäle werden empfohlen, die 5 oder 10 mm oberhalb des höchsten Punktes des Objekts mit dem Gusstrichter verbunden sind. Dickere Bereiche der Konstruktion, die nur über dünnere Bereiche zugänglich sind, können optional mit einem zusätzlichen 3 mm dicken Gusskanal verbunden werden, da die Legierung immer von dick nach dünn fließt.

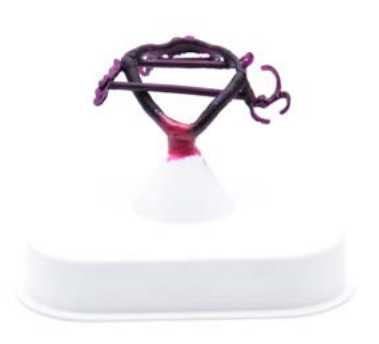

#### **Pressbare Keramik:**

Folgendes ist beim Gestalten der Gusskanäle für gepresste Keramikmodelle zu beachten:

- Kronen und Brücken werden direkt in einem Winkel von 45 bis 60° mit 2,5 bis 3 mm starkem Wachsdraht (ohne Ecken und Kanten) am Hohlraumformer befestigt.
- Bringen Sie die Gusskanäle am dicksten Bereich des Urmodells an. Bei Kronen ist dies im Allgemeinen die Höckerspitze. Brücken sollten an jedem Abutment und Pontic über einen Gusskanal verfügen (bringen Sie keinen Gusskanal am Brückenverbinder an).
- Der Gusskanal sollte zwischen 4 und 8 mm lang sein. Die Gesamtlänge einschließlich Pressteil sollte nicht mehr als 16 mm betragen.
- Der Abstand zur Wand des Silikonrings sollte mindestens 10 mm betragen.

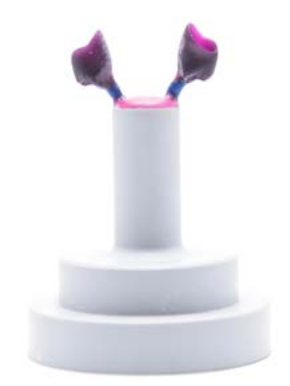

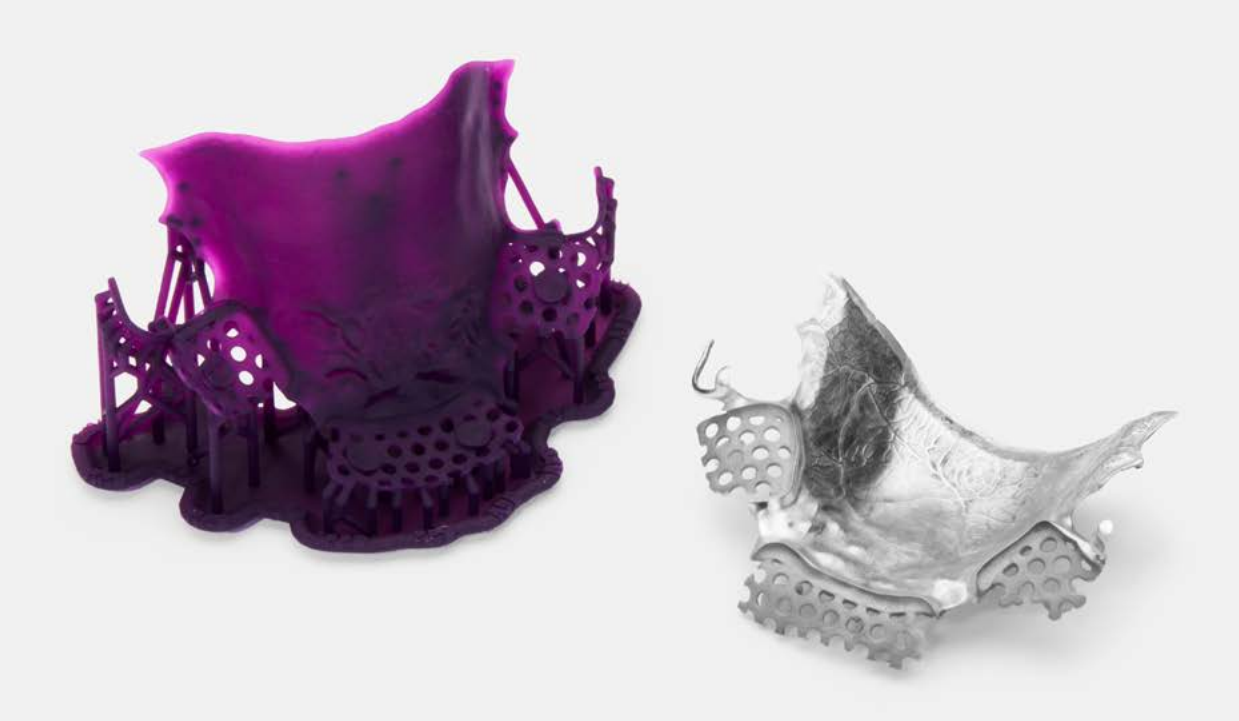

### 6. Ausbrennverfahren

Für das Gießen mit Castable Wax Resin ist eine phosphatgebundene Einbettmasse mit hoher Hitzebeständigkeit erforderlich. Formlabs hat die Ausbrennzeitpläne mit zwei Einbettmassen getestet: BEGO Bellavest SH und WiroFine. Die Ausbrennzeitpläne sind dieselben für beide Einbettmassen, wobei es eine Abweichung bei der Endtemperatur gibt. Halten Sie sich immer an die Empfehlungen des Herstellers der Einbettmasse.

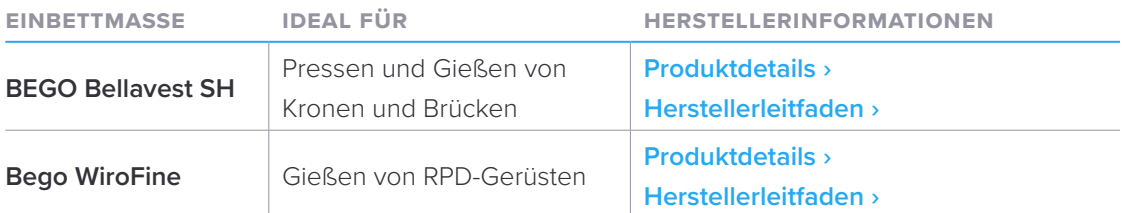

### **6.1 Standard-Ausbrennzeitplan**

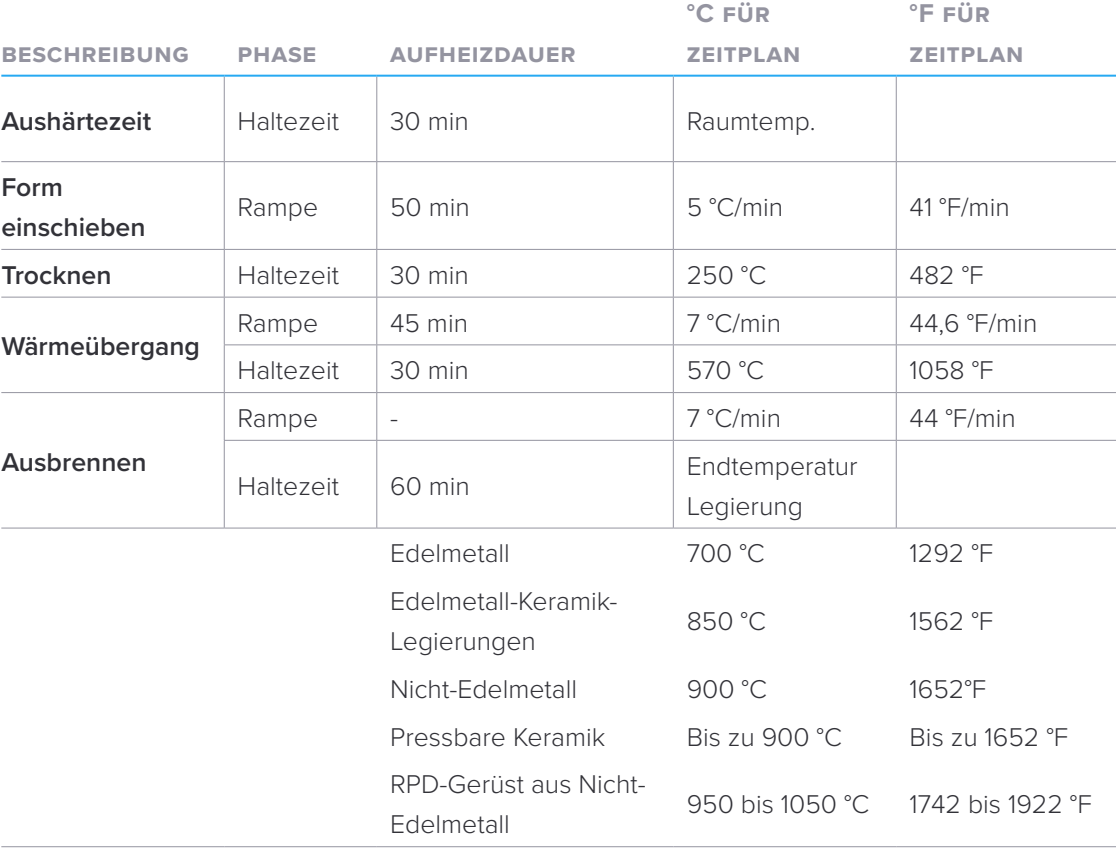

### **6.2 Kurzer Ausbrennzeitplan**

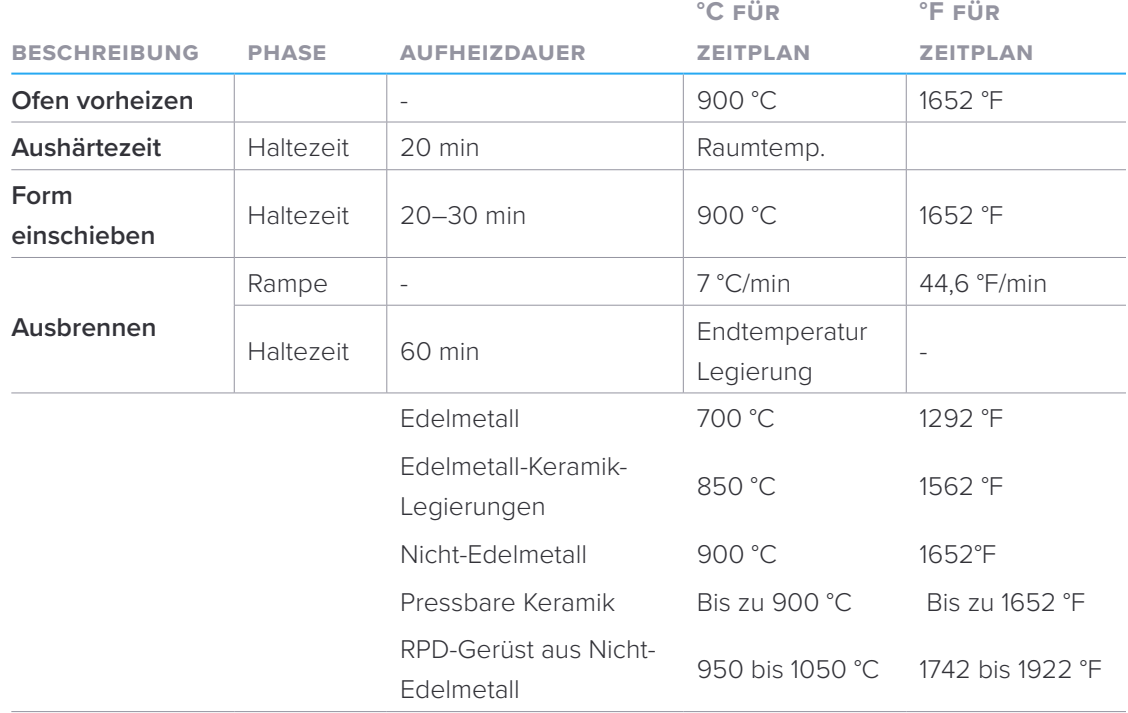

### 7. Guss- oder Pressprozess

Halten Sie sich für einen erfolgreichen Guss- oder Pressprozess an die Herstellerspezifikationen, besonders hinsichtlich der Vorheiz- sowie der Guss- oder Presstemperatur der Legierung.

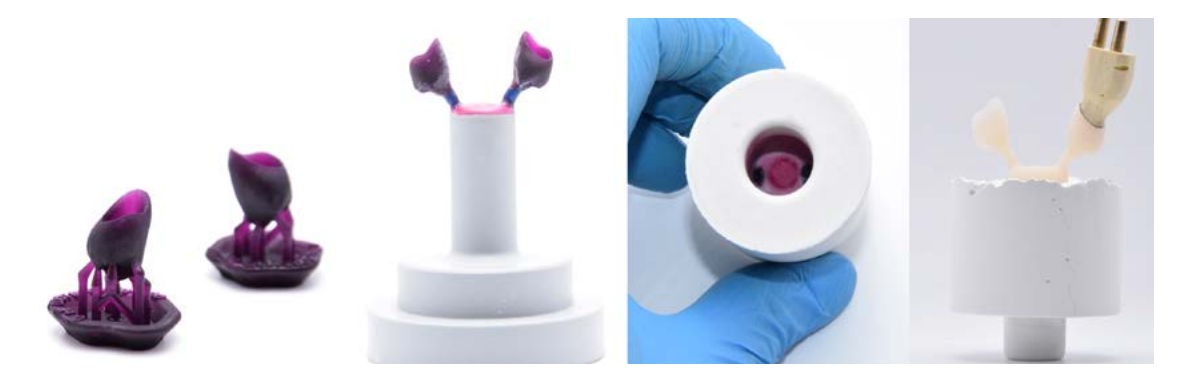

**Hinweis:** Castable Wax ist 21 Prozent schwerer als herkömmliches Wachs. Nutzen Sie folgende Formel, um die optimale Menge an Material zum Pressen oder Gießen Ihres Modells zu erhalten: **(Gewicht herkömmliches Wachs) x 1,21 = Max. Gewicht Castable Wax Wenn beispielsweise bei Ihrer Legierung oder Keramik 1 Ingot pro 0,75 g herkömmliches Wachs empfohlen wird, beträgt das korrekte Gewicht bei Castable Wax pro Ingot 0,91 g.**

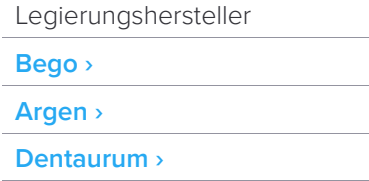

### Weitere Ressourcen

#### **Technisches Datenblatt: Castable Wax Resin ›**

Lernen **Sie die zahntechnischen Ressourcen von Formlabs** kennen und erhalten Sie detaillierte Leitfäden, schrittweise Anleitungen, Whitepapers, Webinare und vieles mehr.

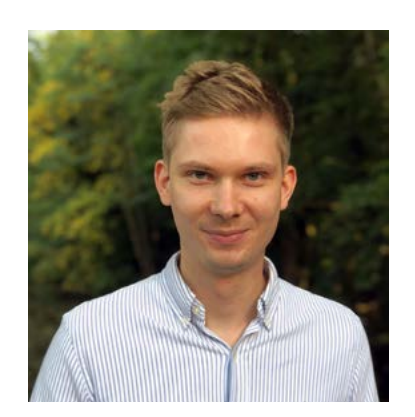

Dieser Anwendungsleitfaden wurde in Zusammenarbeit mit Stephan Kreimer geschrieben.

Stephan Kreimer ist Zahntechnikermeister und auf Lösungen für digitale Arbeitsprozesse spezialisiert. Er ist Berater bzw. Beta-Tester für verschiedene Dentalunternehmen. Kreimer ist Inhaber der Kreimer Dentallabor GmbH & Co. KG in Warendorf.

Kontaktieren Sie Stephan Kreimer unter **stephan@kreimerdentallabor.de** oder besuchen Sie **https://kreimer-dentallabor.de**

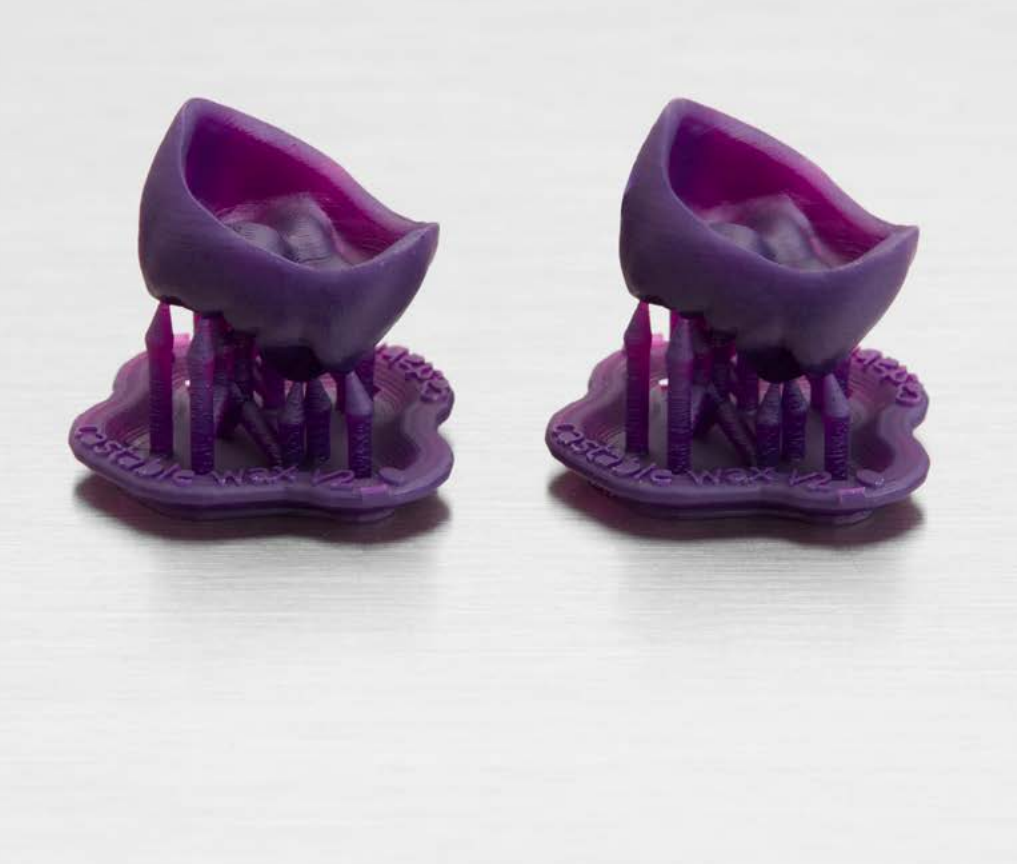

### Vertrieb kontaktieren

Wenden Sie sich an Formlabs für weitere Informationen darüber, wie Desktop Stereolithografie-3D-Druck den Arbeitsablauf in Zahnarztpraxen und Dentallabors vereinfachen kann, und um ein kostenloses Probeteil für Ihre spezifische Anwendung anzufordern.

Kostenlosen Probedruck anfordern

**Vertriebsanfragen in der EU** eu-sales@formlabs.com +49 (0)30 555 795 880 **formlabs.com**

**Vertriebsanfragen in Nordamerika** sales@formlabs.com 617-702-8476 **formlabs.com**

**Internationale Verkaufsanfragen formlabs.com/find-a-reseller**